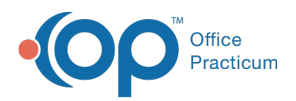

#### Important Content Update Message

(official version 20.0.x) is the certified, 2015 Edition, version of the Office Practicum<br>software. This is displayed in your software (Help tab > About) and in the Help Cen We are currently updating the OP Help Center content for the release of OP 20. OP 20 software. This is displayed in your software (**Help tab > About**) and in the Help Center tab labeled Version 20.0. We appreciate your patience as we continue to update all of our content.

# SQL: Active Patients with PCP and Medical Home

Last Modified on 11/26/2019 1:30 pm EST

## About

This report shows all active patients with the PCP and Medical Home that is selected in the Basic Information of their patient chart. Blank fields indicate that the patient chart does not contain the information.

A sample image of this SQL report run in the Database Viewer is shown below:

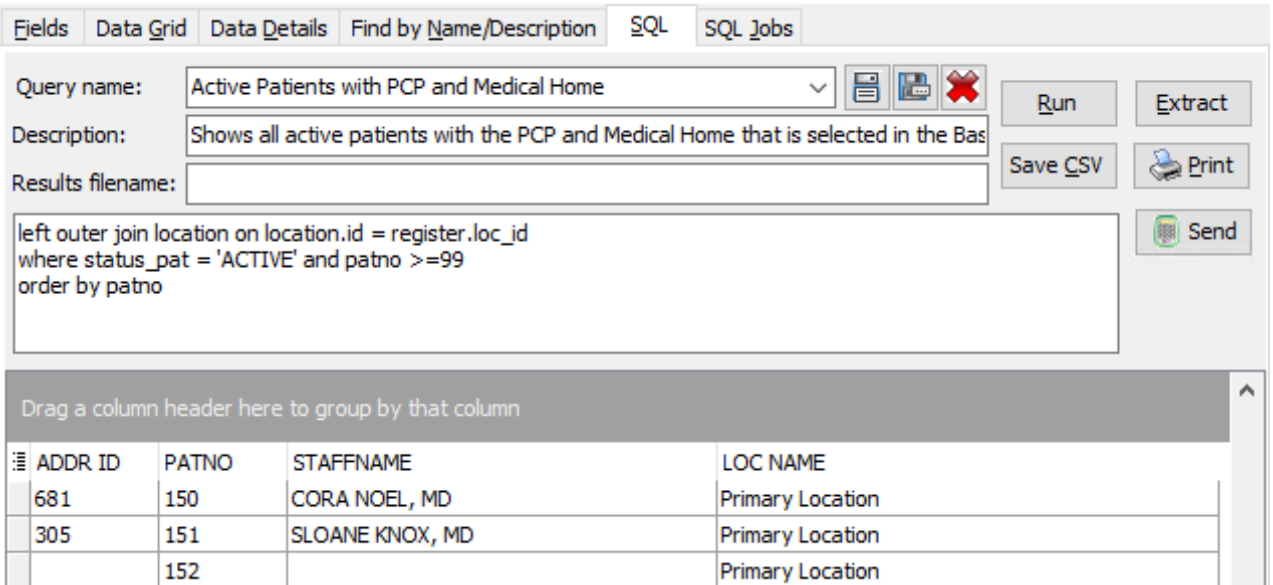

#### **Caveats**

- STAFFNAME is the PCP that is selected in the patient chart.
- LOC NAME is the Medical Home that is selected in the patient chart.

### Code

To highlight and copy the code below to your clipboard, simply click the**Copy** button.

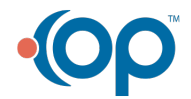

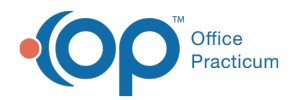

Copy

select addr\_id, patno, staffname,loc\_name from register left outer join staff1 on staff1.staffid = register.addr\_id left outer join location on location.id = register.loc\_id where status pat = 'ACTIVE' and patno  $>=99$ order by patno

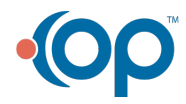